# **Table of Contents**

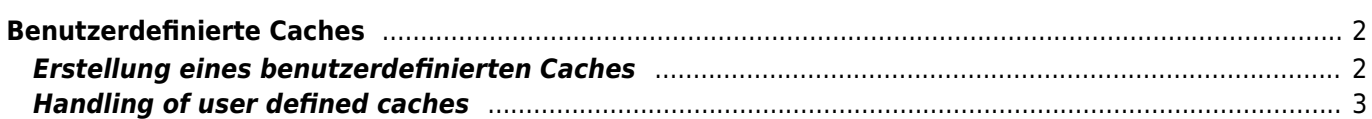

#### $\blacktriangleright$  Fix Me! **Diese Seite wurde noch nicht vollständig übersetzt. Bitte helfen Sie bei der**

**Übersetzung.** (diesen Absatz entfernen, wenn die Übersetzung abgeschlossen wurde)

# <span id="page-1-0"></span>**Benutzerdefinierte Caches**

Du kannst mit c:geo benutzerdefinierte Caches erstellen. Diese können z.B. zur Planung deiner eigenen Caches oder auch nur zur Aufzeichnung von POI verwendet werden. Desweiteren erstellt c:geo automatisch einen benutzerdefinierten Cache um deine ["Gehe zu"-Ziele](https://cgeo.droescher.eu/de/mainmenu/goto) zu speichern.

Benutzerdefinierte Caches werden mit dem [Cachetyp-Symbol](https://cgeo.droescher.eu/de/cacheicons) eines virtuellen Caches in deinen Listen und auf der Karte angezeigt.

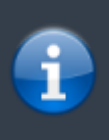

Obwohl du benutzerdefinierte Caches für die Planung deiner eigenen Cacheverstecke nutzen kannst, ist es nicht möglich deinen neuen Cache mit c:geo zu veröffentlichen. Die benutzerdefinierten Caches sind lediglich ein Hilfsmittel für die Planung aber beinhalten keine Online-Funktion um diese an die Geocaching-Plattform zu übermitteln.

### <span id="page-1-1"></span>**Erstellung eines benutzerdefinierten Caches**

Du kannst benutzerdefinierte Caches auf zwei Wegen erstellen:

- 1. Öffne eine Liste gespeicherter Caches und wähle Caches verwalten → Benutzerdefinierten Cache erstellen aus dem [Listen-Menü](https://cgeo.droescher.eu/de/mainmenu/lists#manage_caches).
- 2. Klicke lang auf auf Karte um die Erstellung eines benutzerdefinierten Caches zu starten. Diese Langklick-Funktion musst du in den [Einstellungen für das Kartenverhalten](https://cgeo.droescher.eu/de/mainmenu/settings#map_behavior) aktivieren.

Nach der Durchführung dieser Schritte wirst du nach dem Titel für den benutzerdefinierten Caches gefragt:

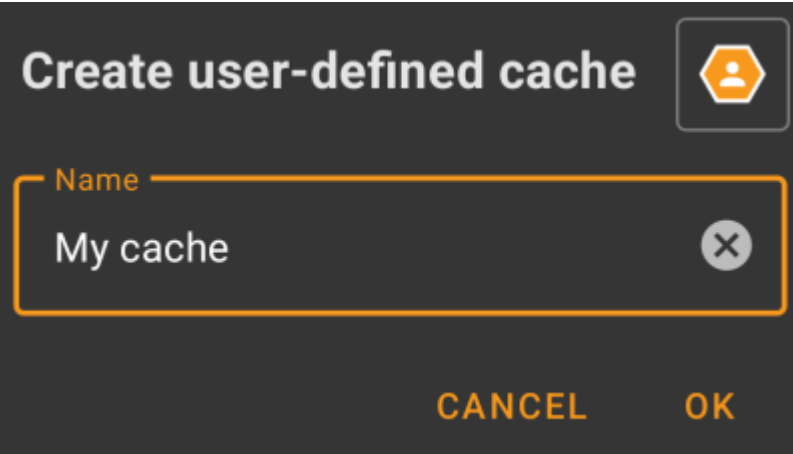

Danach wird der benutzerdefinierte Cache erstellt und entweder auf der aktuellen Liste (wenn aus dem [Listen-](https://cgeo.droescher.eu/de/mainmenu/lists#manage_caches)[Menü](https://cgeo.droescher.eu/de/mainmenu/lists#manage_caches) erstellt) oder auf deiner Standardliste (wenn durch Langklick auf der Karte erstellt) gespeichert.

Wenn der Cache über die Karte erstellt wurde, enthält er bereits die Stelle, auf die du geklickt hast, als Cache-Koordinaten. Wenn du ihn pber die Liste erstellt hast, sind die Cache-Koordinaten leer, bis du einen Wegpunkt erstellt und dessen Koordinaten als Listing-Koordinaten übernimmst.

So sieht ein typischer benutzerdefinierte Cache aus:

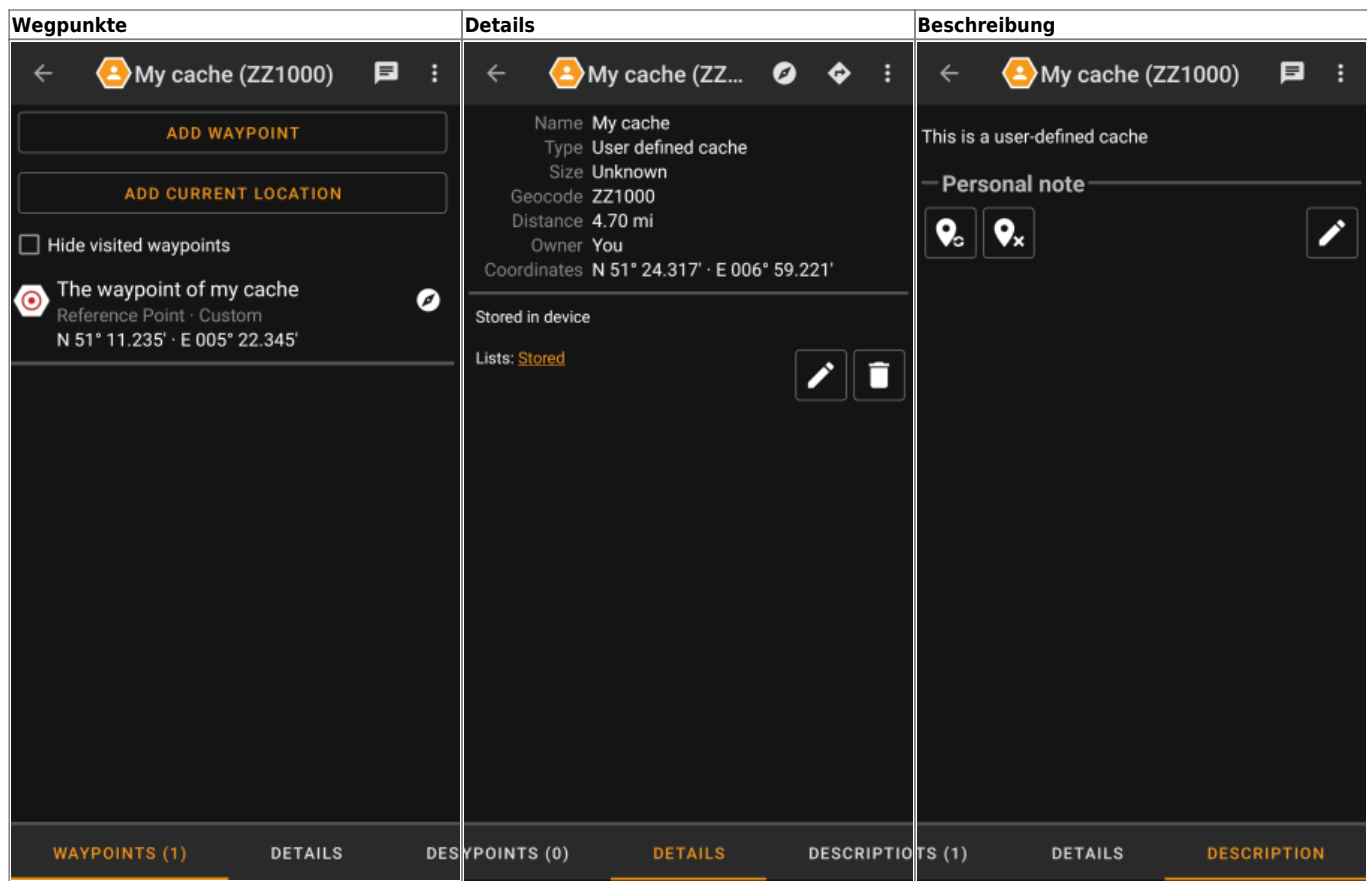

# <span id="page-2-0"></span>**Handling of user defined caches**

Besides the fact, that you created the cache yourself, it is handled in the same way as all other caches in c:geo (like creating waypoints, moving to another list, etc.). Some functions however are not (yet) possible due to the fact, that it is no ordinary cache:

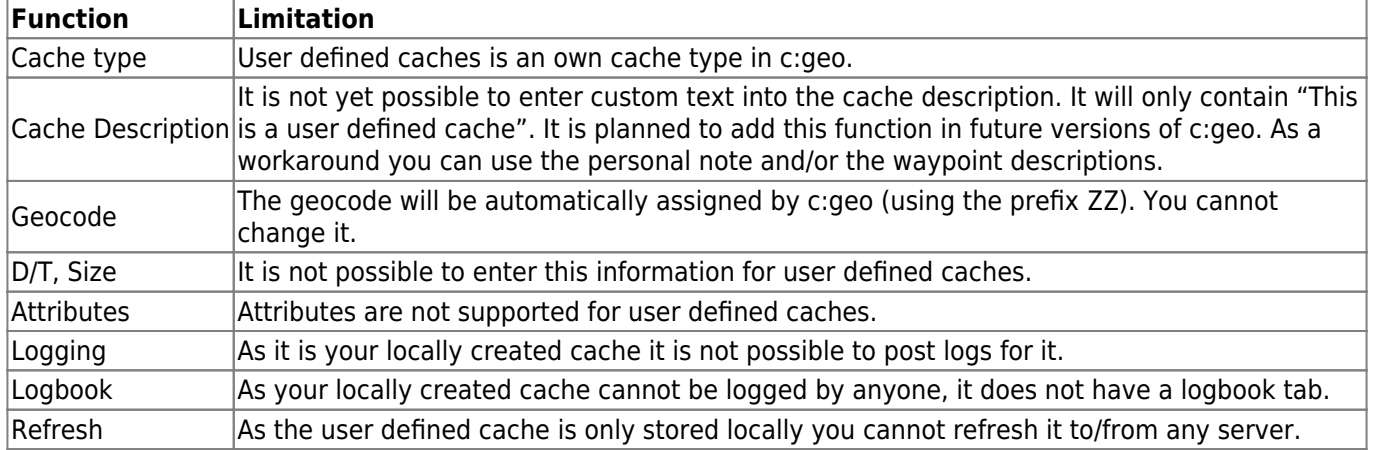